## **Configurar Adobe Reader para generar Firmas Digitales livianas sin datos extra.**

Algunas instituciones como bancos, AFIP, poder judicial.. Exigen que los encargos profesionales ronden los 3mb. Para lograr esto muchas veces requerimos realizar la siguiente configuración:

## Ir a **Edición / Preferencias / Firmas**

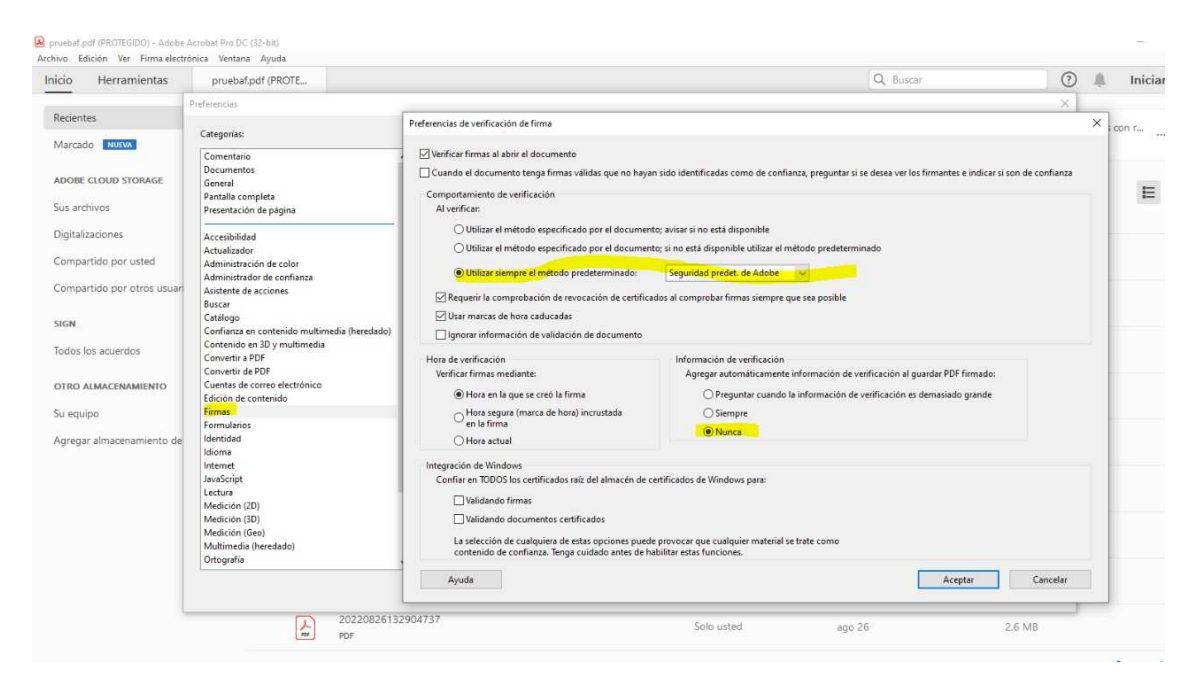

## **Tildar lo que se muestra en la imagen**

Con esto le decimos a Adobe que no agregue información extra lo cual resulta en firmas livianas sin afectar su validez.

Además, también podemos obviar la información extra de revocación de las firmas

## **Firmas/Creación y Aspecto (Más)…**

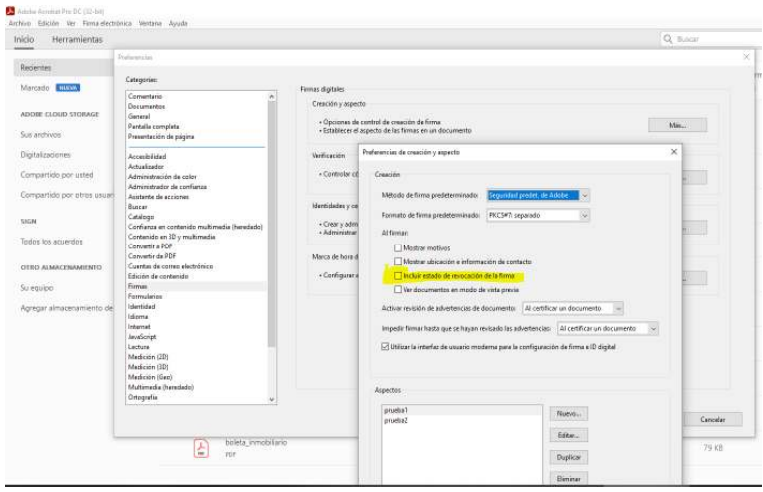

Destildar el chekbox como se muestra en la imagen